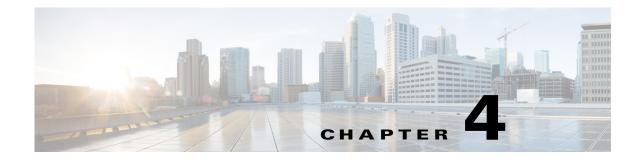

## **Viewing Server Inventory**

This chapter provides information on viewing the server inventory.

You can use the server inventory functionality to perform an inventory of your server. You can view details such as server summary, server properties, and an inventory of subsystems on your server such as CPU, memory, power supplies, fans, IO devices, storage, BIOS, and Cisco IMC.

To view the inventory of your server, follow these steps:

- **Step 1** Click the **Server Inventory** tab on the left navigation pane.
- **Step 2** Click the **Server Information** tab on the left navigation pane. The server properties and server summary appear.
- **Step 3** Click the **Inventory** tab to view an inventory of your server's subsystems, such as CPU, memory, power supplies, fans, IO devices, storage, BIOS, and Cisco IMC.

| Subsystem      | Description                                                                                                    |
|----------------|----------------------------------------------------------------------------------------------------|
| СРИ            | Displays the socket name, status, number of cores, number of threads, vendor, version, cores enabled, and signature of the CPUs on your server.    |
| Memory         | Displays the size, data width, locator, speed, and serial number of the DIMMs on your server.                                                      |
| Power Supplies | Displays the input power, output power (in watts), part number, version, serial number, and product name of the power supply units on your server. |
| Fans           | Displays the status, power state, and speed of the fans on your server.                                                                            |
| IO Devices     | Displays the type, vendor, description, and MAC address and serial number of the I/O devices on your server.                                       |
| Storage        | Displays the type, description, vendor, size, bus information, and serial number of the storage devices on your server.                            |
| BIOS           | Displays the vendor, version, physical ID, size, capacity, and boot order of the BIOS on your server.                                              |
| Cisco IMC      | Displays the IP address, MAC address, firmware version, and IPMI version of the Cisco IMC on your server.                                          |